Tabel 4.1 Lanjutan

 $\label{eq:2.1} \frac{1}{\sqrt{2}}\int_{\mathbb{R}^3}\frac{1}{\sqrt{2}}\left(\frac{1}{\sqrt{2}}\right)^2\frac{1}{\sqrt{2}}\left(\frac{1}{\sqrt{2}}\right)^2\frac{1}{\sqrt{2}}\left(\frac{1}{\sqrt{2}}\right)^2.$ 

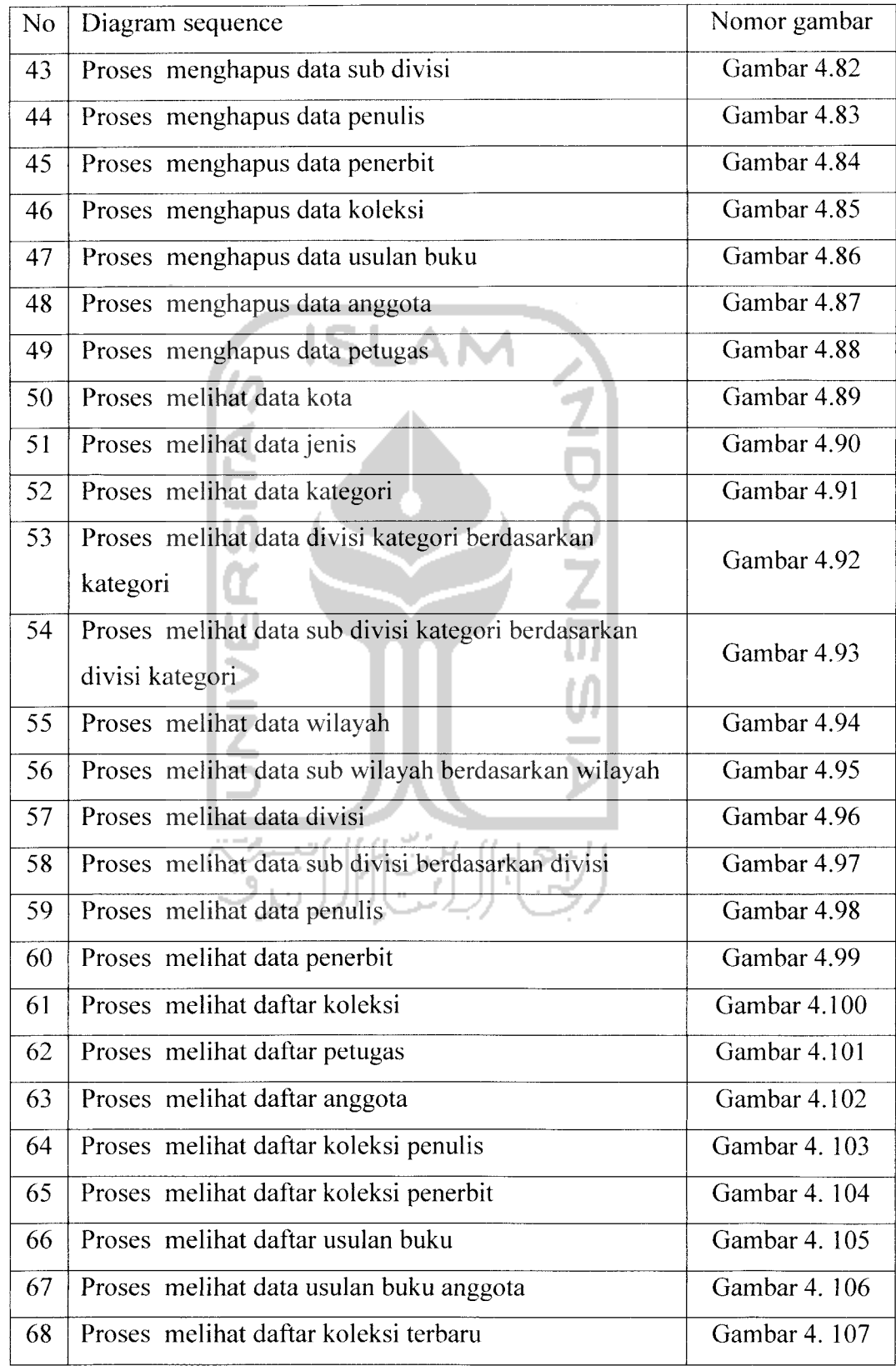

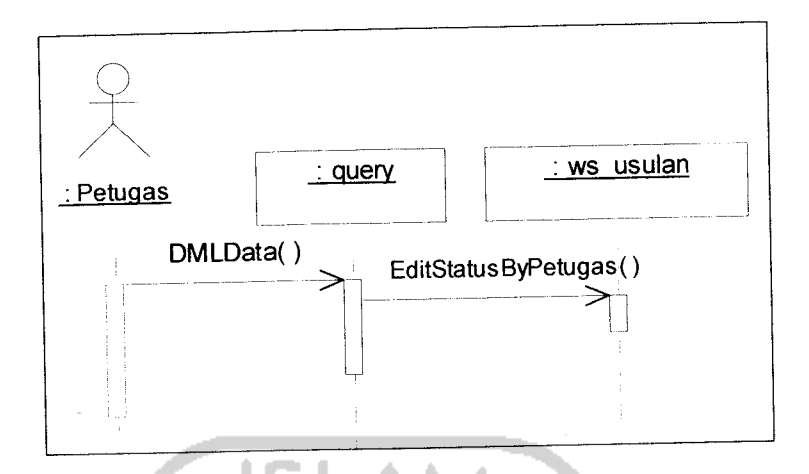

*Gambar 4.74* Proses mengubah status usulan buku

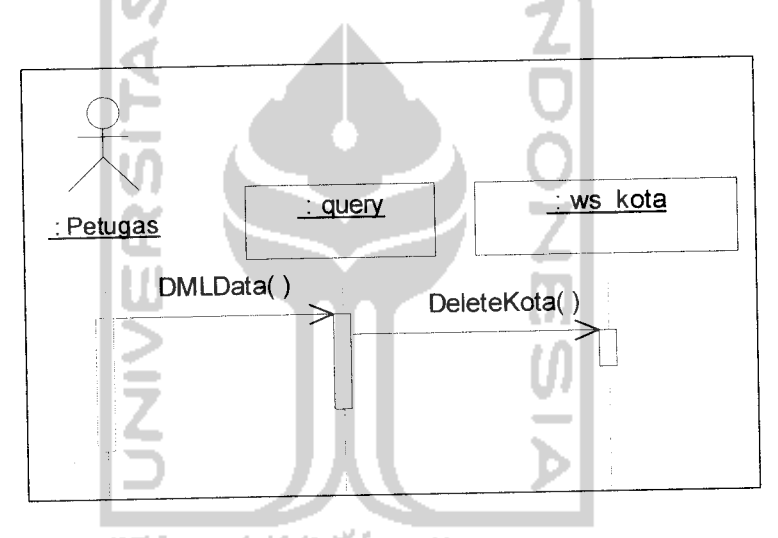

*Gambar 4.75* Proses menghapus data kota

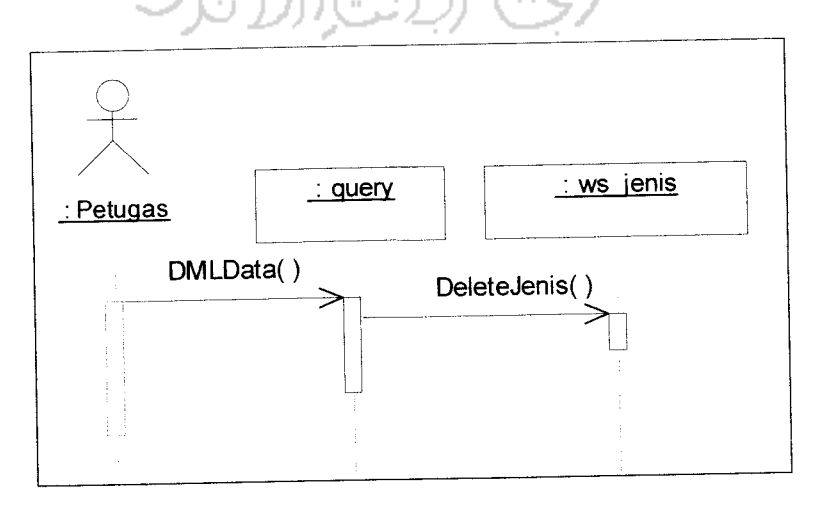

*Gambar* 4.76 Proses menghapus data jenis

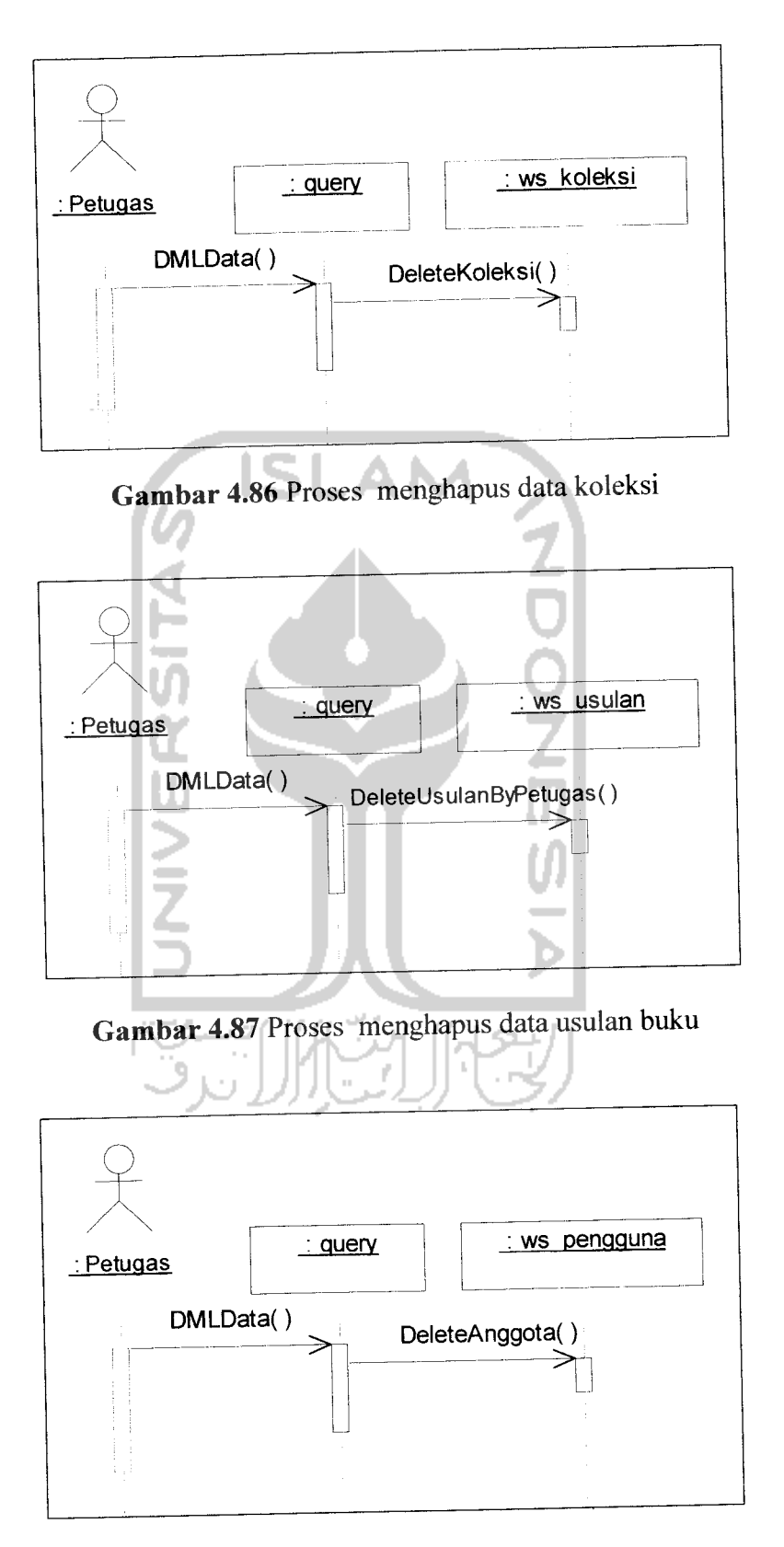

*Gambar 4.88* Proses menghapus data anggota

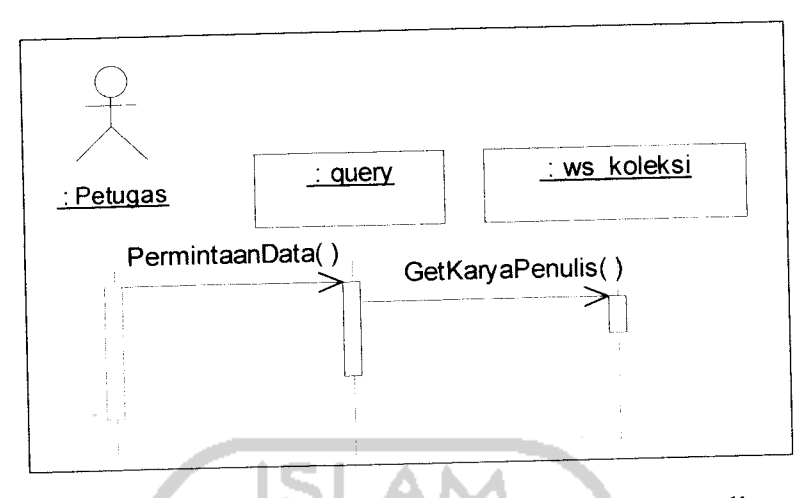

*Gambar 4.104* Proses melihat daftar koleksi penulis

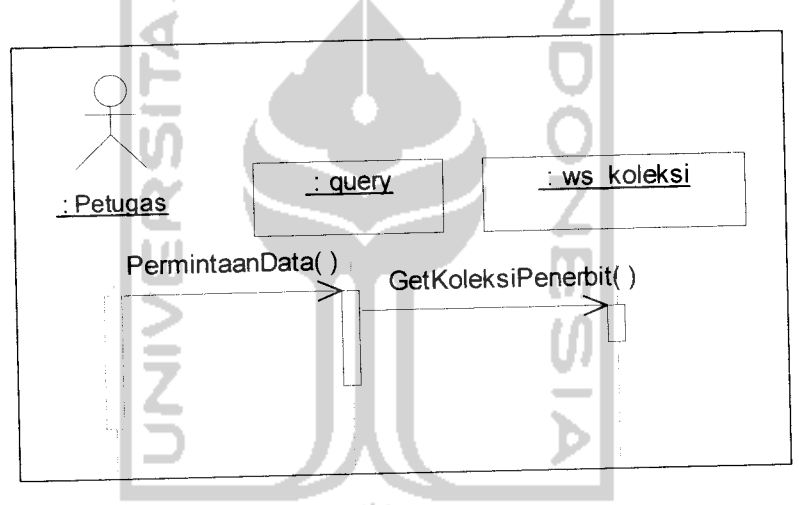

*Gambar 4.105* Proses melihat daftar koleksi penerbit ì.

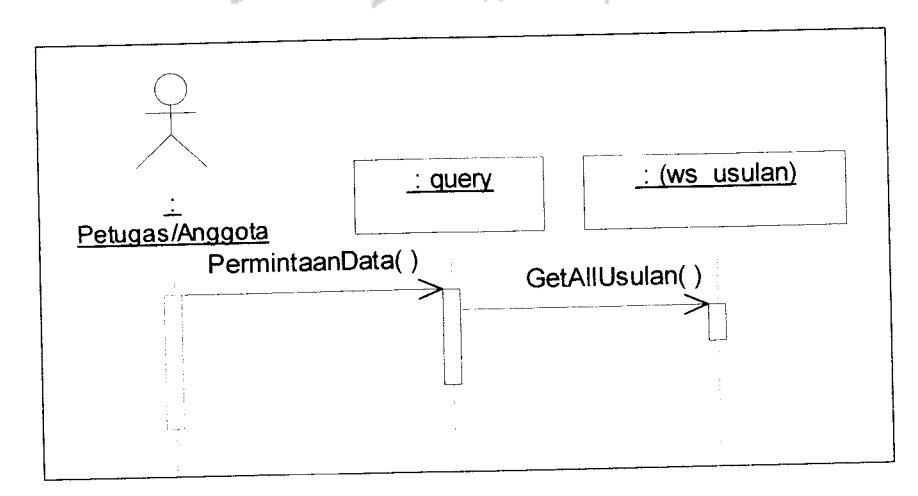

*Gambar4.106* Proses melihat daftar usulan buku

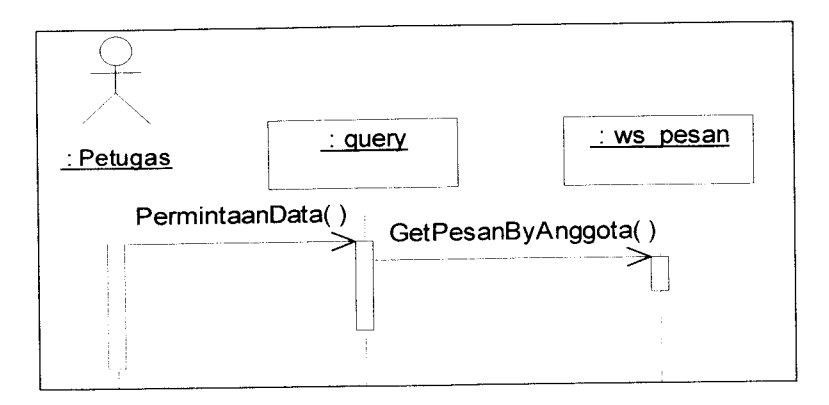

*Gambar 4.119* Proses mencari pesanan anggota

#### *4.2.4 Desain basis data*

Basis data merupakan salah satu komponen yang penting pada sistem informasi karena berfungsi sebagai penyedia informasi bagi para pemakainya. Desain basis data aplikasi pemesanan koleksi buku perpustakaan berbasis teknologi XML **web services** adalah sebagai berikut.

#### *4.2.4.1 Perancangan tabel*

Tabel-tabel yang digunakan dalam aplikasi pemesanan koleksi buku perpustakaan berbasis teknologi XML **web services** ditunjukkan pada tabel 4.2.

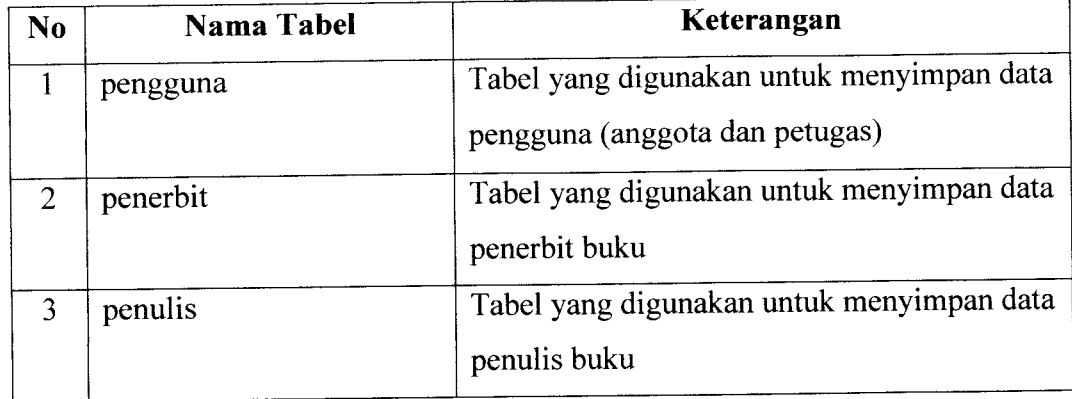

*Tabel 4.2* Nama tabel yang digunakan dalam aplikasi pemesanan koleksi buku

| N <sub>o</sub> | Nama kolom   | Tipe data     | Keterangan      | Key |
|----------------|--------------|---------------|-----------------|-----|
|                | id subdivisi | nvarchar(10)  | kode sub divisi |     |
|                | id divisi    | nvarchar(3)   | kode divisi     |     |
|                | subdivisi    | nvarchar(150) | sub divisi      |     |

Tabel 4.14 Struktur tabel tb\_subdivisi

Keterangan: PK = **Primary Key,** FK = **ForeignKey**

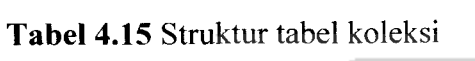

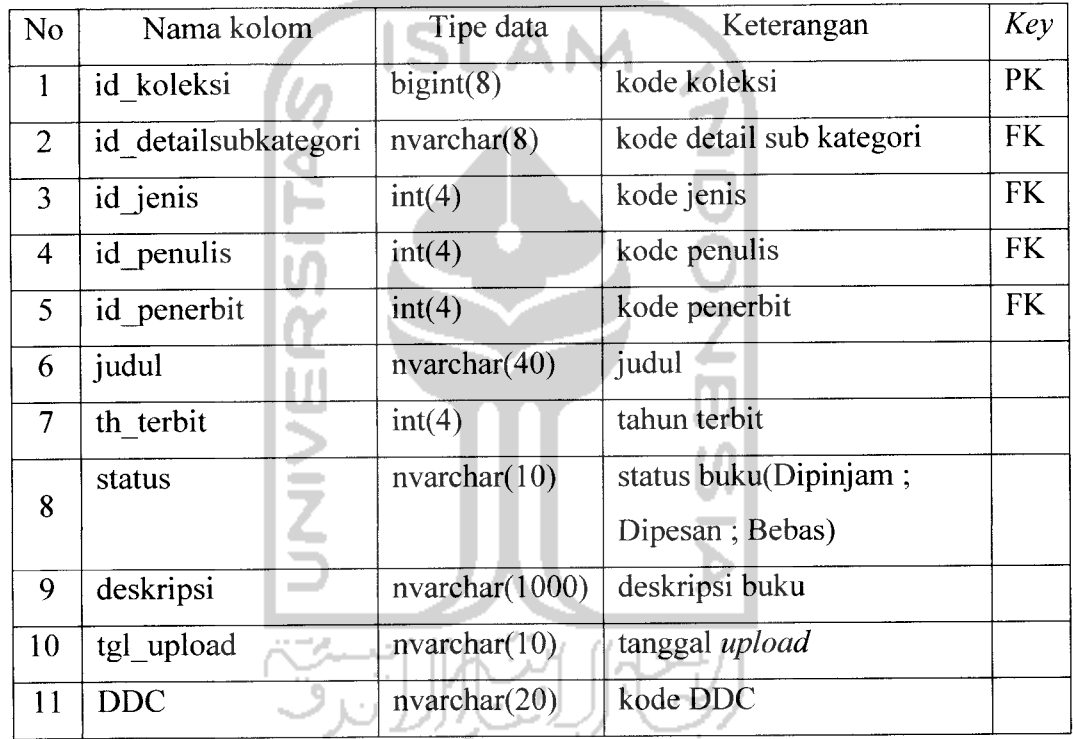

Keterangan: PK = **Primary Key,** FK = **Foreign Key**

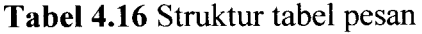

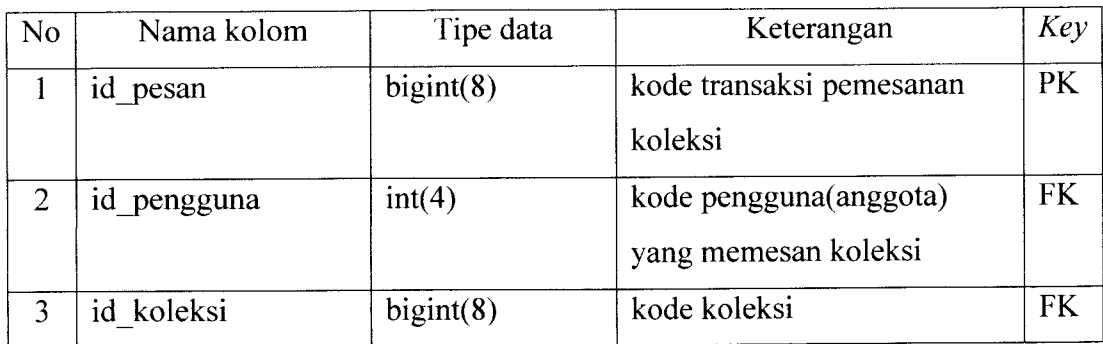

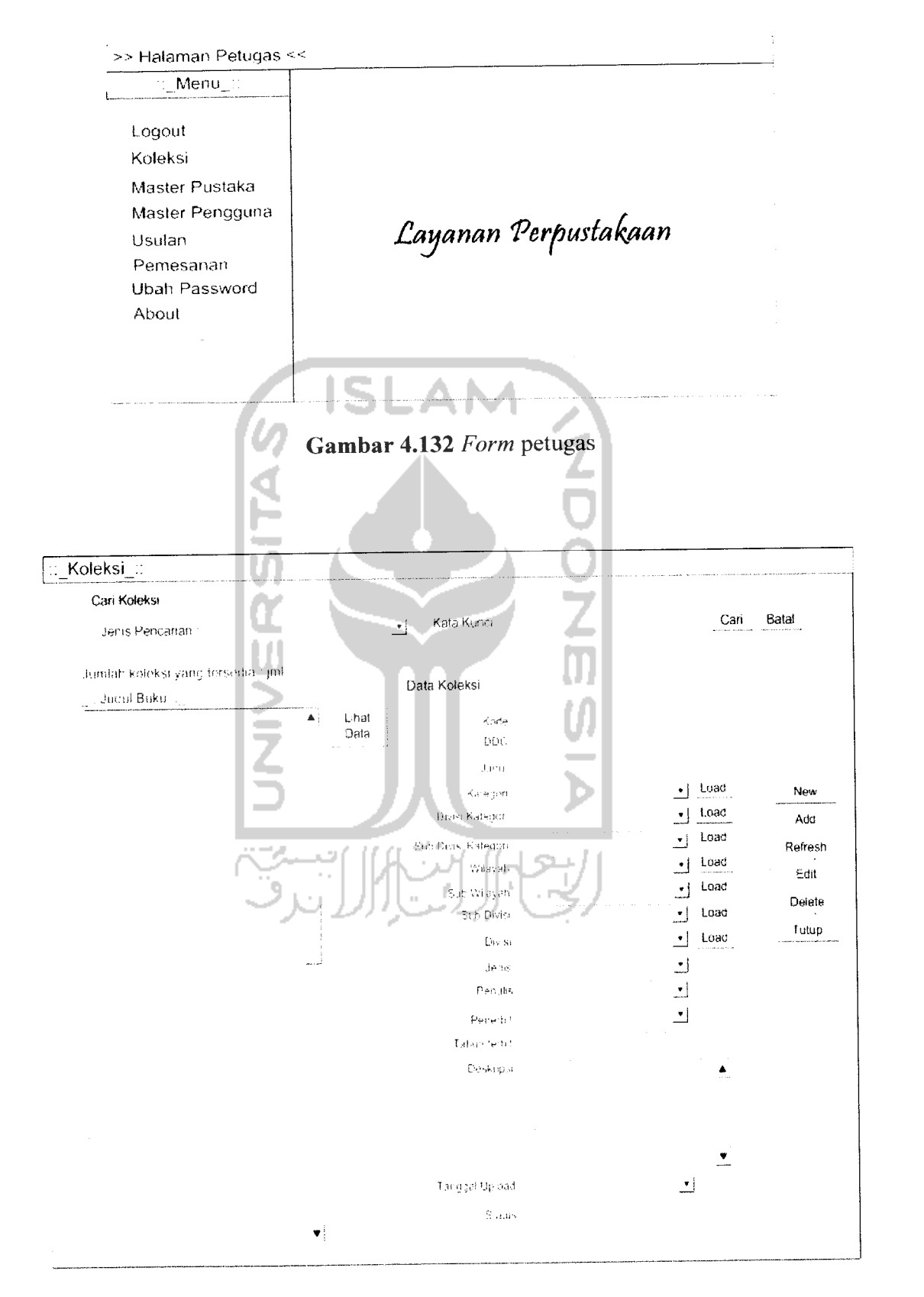

*Gambar 4.133* **Form** koleksi

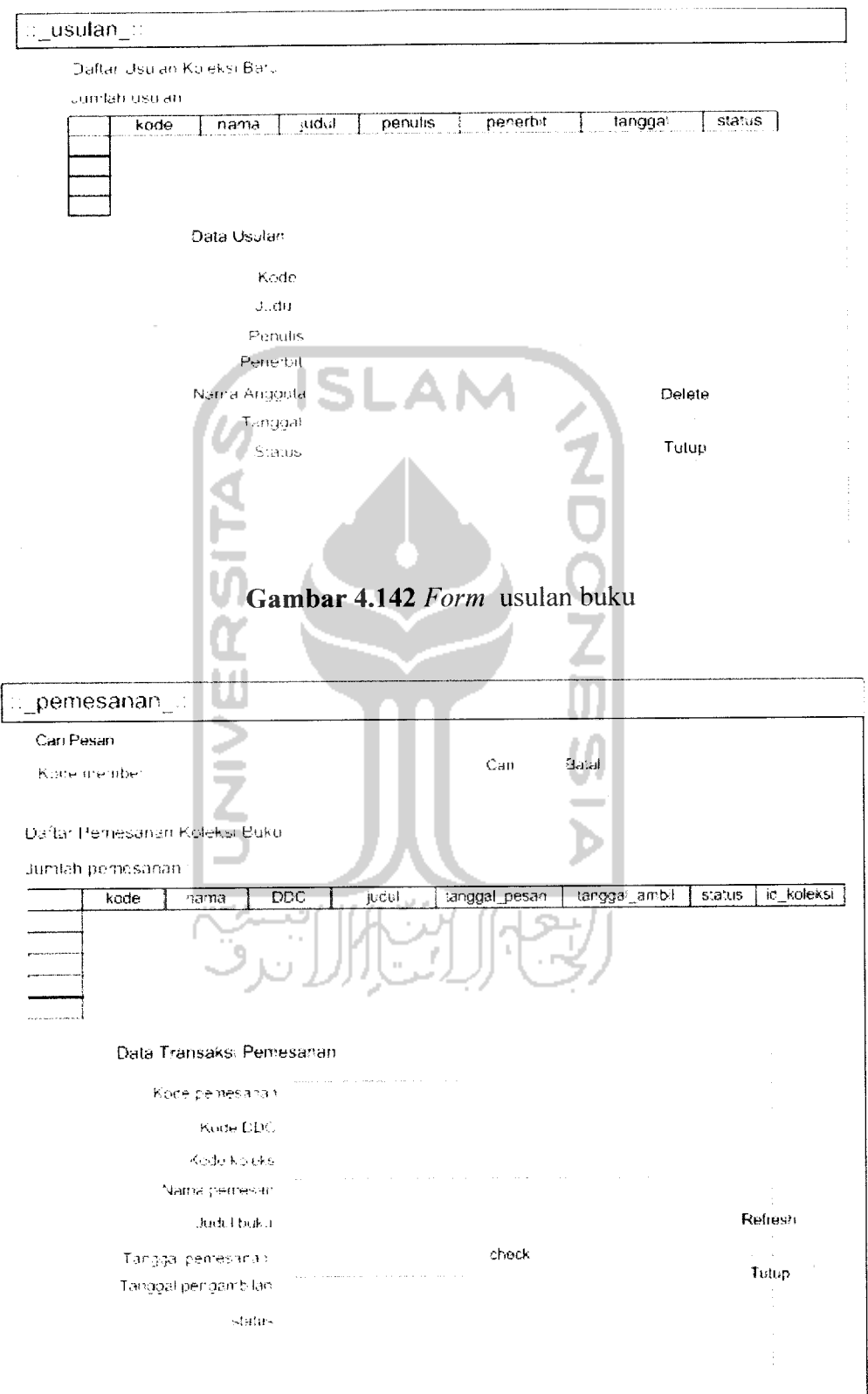

*Gambar 4.143* **Form** pemesanan

Tabel 5.1 Lanjutan

 $\bar{\beta}$ 

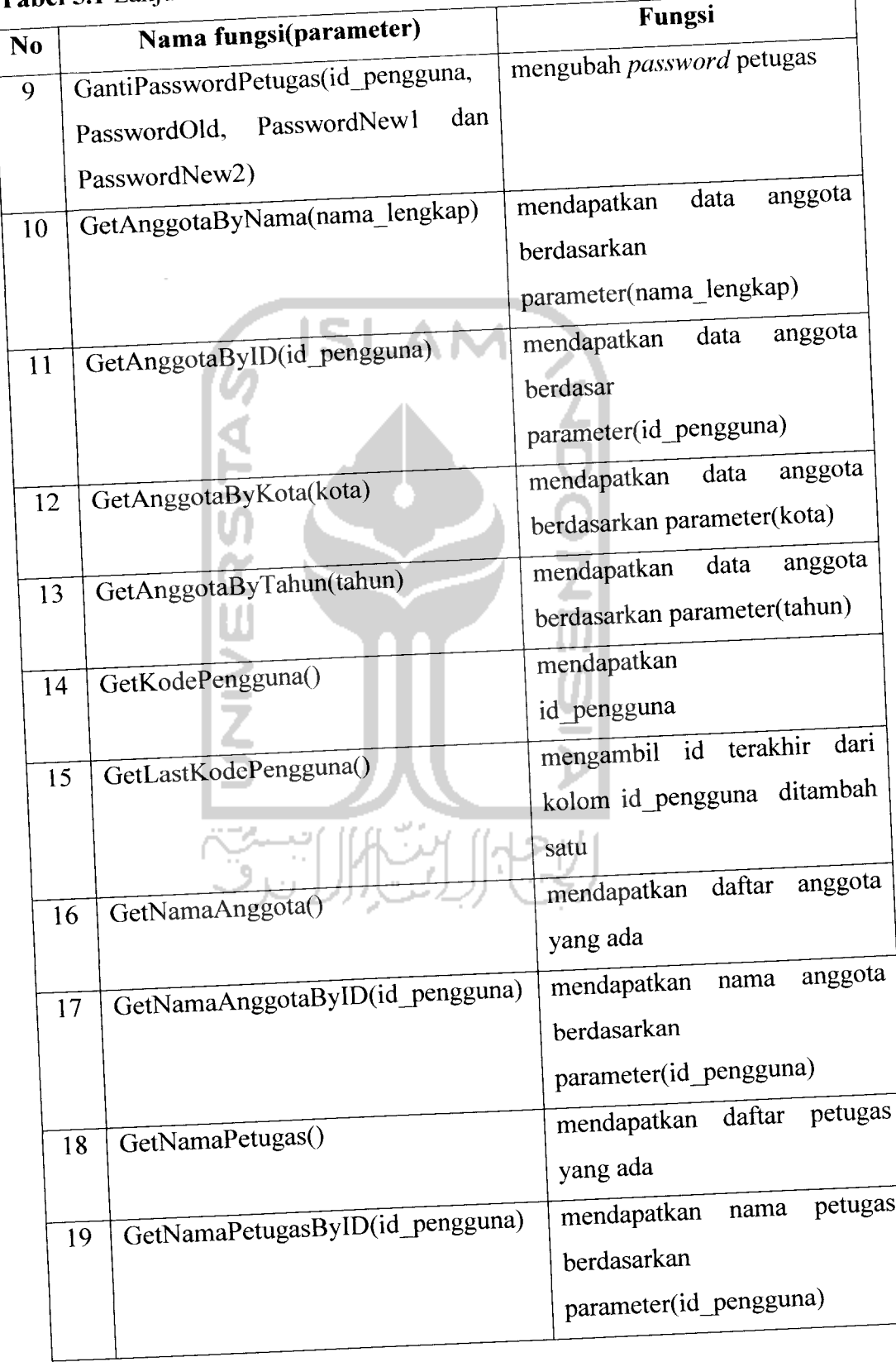

h

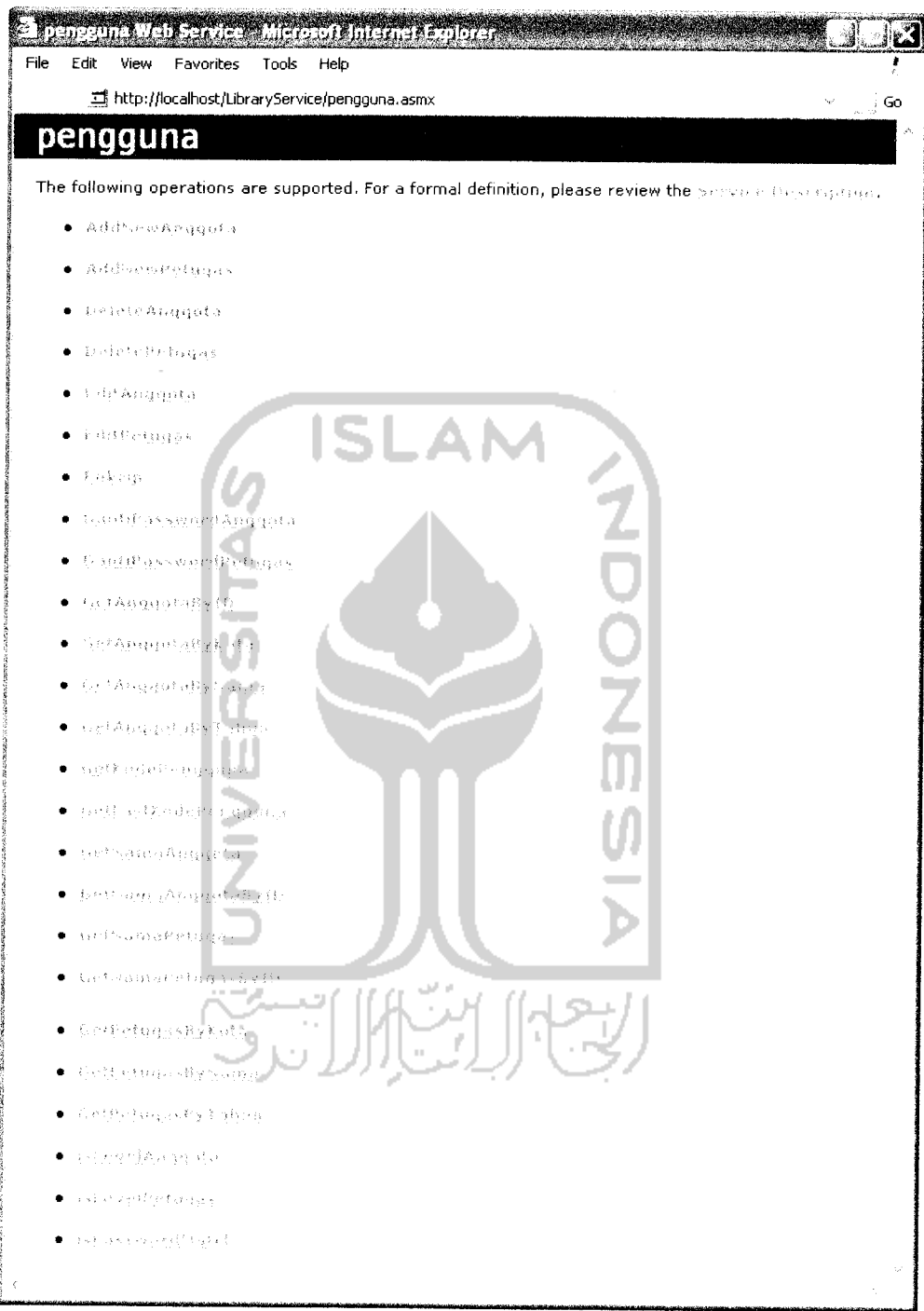

*Gambar 5.6* Tampilan **web services** pengguna

| No             | Nama fungsi(parameter)             | Fungsi                        |
|----------------|------------------------------------|-------------------------------|
|                | AddNewSubKategori                  | menambah data subkategori     |
|                | (id subkategori, subkategori,      |                               |
|                | id kategori)                       |                               |
| $\mathcal{L}$  | DeleteSubKategori (id_subkategori) | menghapus data subkategori    |
|                |                                    | berdasarkan parameter         |
|                |                                    | (id subkategori)              |
| 3              | EditSubKategori(id subkategori,    | mengubah data subkategori     |
|                | kategori)                          |                               |
| $\overline{4}$ | GetSubKategoriByKategori           | daftar<br>sub<br>menampilkan  |
|                | (id kategori)                      | kategori berdasarkan kategori |

*Tabel 5.5* Fungsi-fungsi pada**web services** subkategori

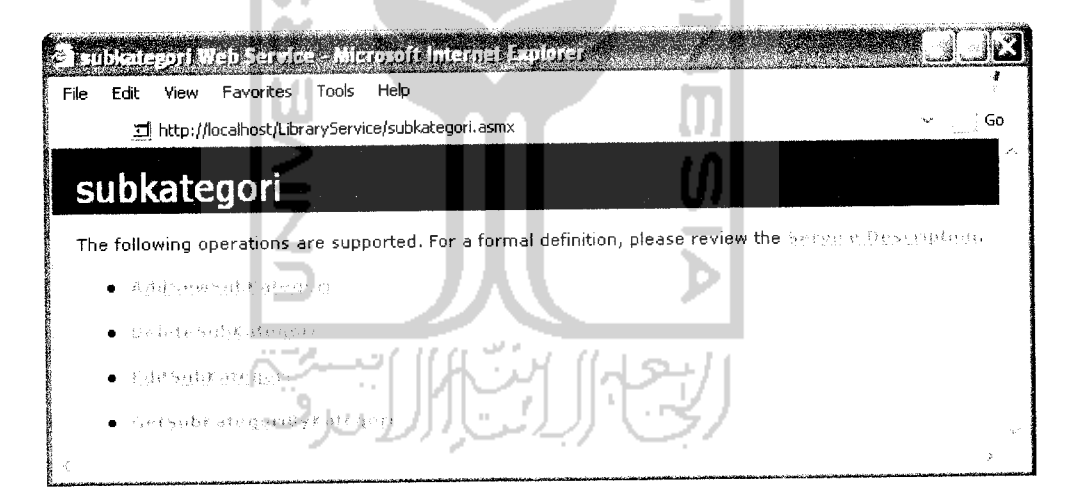

*Gambar 5.10* Tampilan **web services**subkategori

## *5.5.1.7 Tampilan webservices detailsubkategori*

**Web services** detailsubkategori merupakan **web services** yang digunakan untuk transaksi-transaksi yang melibatkan data pada tabel detailsubkategori. Tabel 5.6 merupakan Fungsi-fungsi yang terdapat pada **web services** detailsubkategori. Gambar 5.11 menunjukkan tampilan **web services** detailsubkategori.

| N <sub>0</sub> | Nama fungsi(parameter)             | Fungsi                        |
|----------------|------------------------------------|-------------------------------|
| 1              | AddNewDetailSubKategori            | data<br>menambah              |
|                | (id detailsubkategori,             | detailsubkategori             |
|                | detailsubkategori, id subkategori) |                               |
| $\overline{2}$ | DeleteDetailSubKategori            | data<br>menghapus             |
|                | (id detailsubkategori)             | detailsubkategori berdasarkan |
|                |                                    | parameter                     |
|                |                                    | (id detailsubkategori)        |
| 3              | EditDetailSubKategori(id_detailsub | mengubah data                 |
|                | kategori, detailsubkategori)       | detailsubkategori             |
| 4              | GetDetailSubKategoriBySubKategori  | menampilkan daftar detailsub  |
|                | (id subkategori)                   | berdasarkan<br>kategori       |
|                |                                    | subkategori                   |

*Tabel 5.6* Fungsi-fungsi pada**web services** detailsubkategori

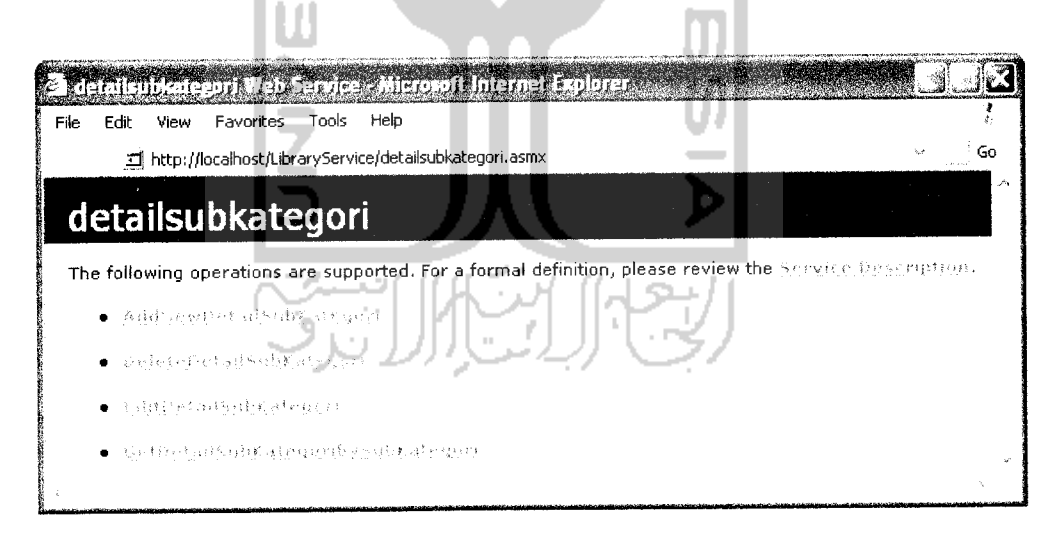

*Gambar 5.11* Tampilan **web services** detailsubkategori

### *5.5.1.8 Tampilan web services kota*

**Web services** kota merupakan **web services** yang digunakan untuk transaksi-transaksi yang melibatkan data pada tabel kota. fabel 5.7 merupakan

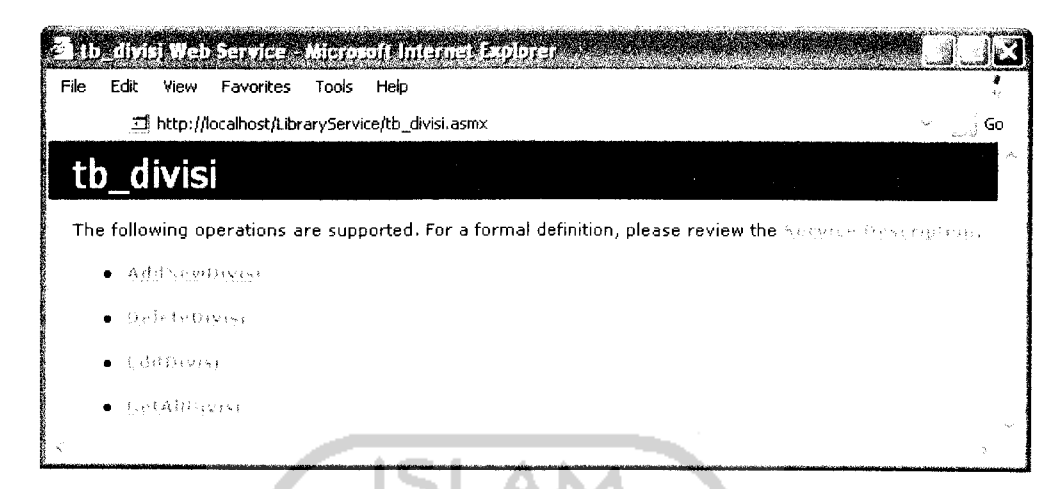

**Gambar 5.15** Tampilan web services tb divisi

### *5.5.1.12 Tampilan web services tb\_subdivisi*

Web services tb\_subdivisi merupakan web services yang digunakan untuk transaksi-transaksi yang melibatkan data pada tabel tb subdivisi. Tabel 5.11 merupakan Fungsi-fungsi yang terdapat pada **web services** tb\_ subdivisi. Gambar 5.16 menunjukkan tampilan web services tb subdivisi.

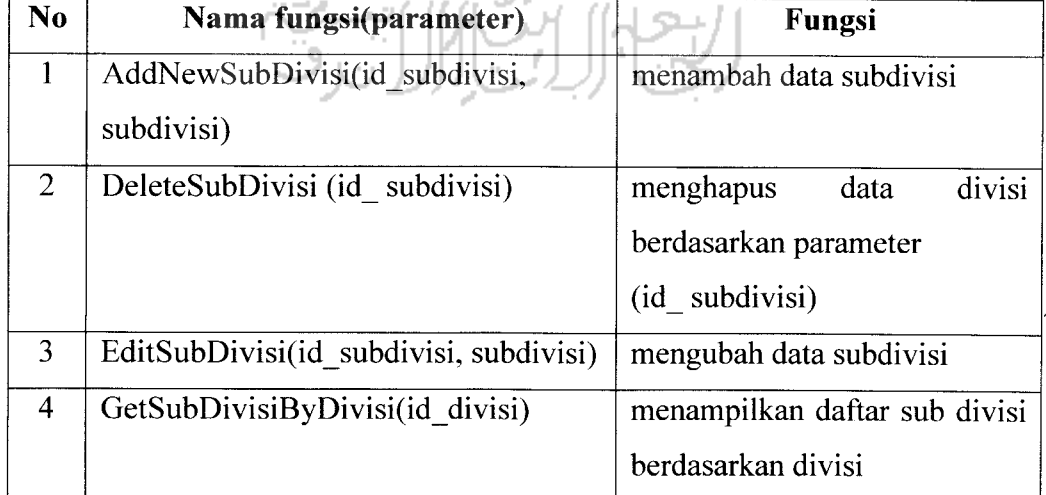

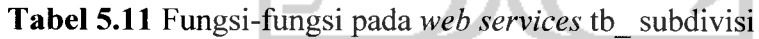

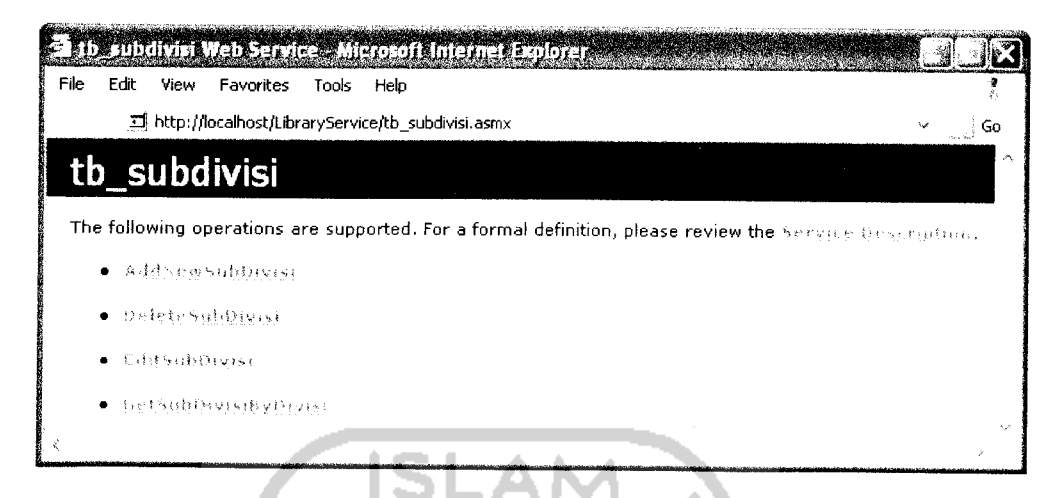

*Gambar 5.16* Tampilan **web services** tb subdivisi

## *5.5.1.13 Tampilan web services tb\_wilayah*

Web services tb\_wilayah merupakan web services yang digunakan untuk transaksi-transaksi yang melibatkan data pada tabel tb\_wilayah. Tabel 5.12 merupakan Fungsi-fungsi yang terdapat pada web services tb\_wilayah. Gambar 5.17 menunjukkan tampilan web services tb\_wilayah.

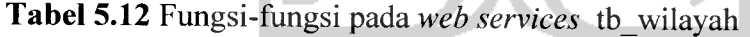

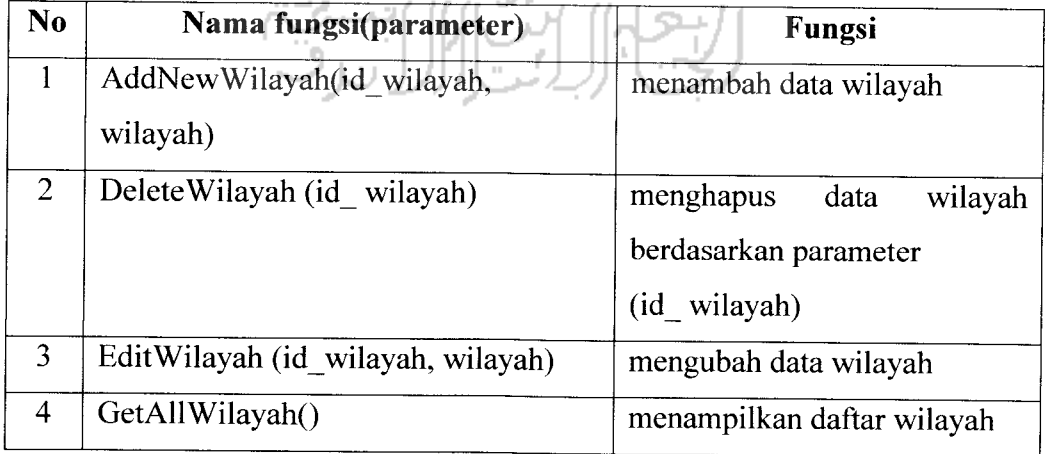

*Tabel 5.14* Lanjutan

| N <sub>0</sub> | Nama fungsi(parameter)         | Fungsi                        |
|----------------|--------------------------------|-------------------------------|
| 6              | GetAllPesan()                  | daftar<br>menampilkan         |
|                |                                | pemesanan                     |
| $\overline{7}$ | GetJmlPesanan(id pengguna)     | mendapatkan jumlah koleksi    |
|                |                                | buku yang telah dipinjam oleh |
|                |                                | anggota                       |
| 8              | GetKoleksiByIDPesan(id_pesan)  | mendapatkan id koleksi yang   |
|                |                                | berdasarkan<br>dipesan        |
|                |                                | parameter(id pesan)           |
| 9              | GetLastKodePesan ()            | mengambil id terakhir dari    |
|                |                                | kolom id pesan $+1$           |
| 10             | GetPesanByAnggota(id_pengguna) | mendapatkan pemesanan oleh    |
|                |                                | berdasarkan<br>anggota        |
|                |                                | parameter(id pengguna)        |
| 11             | GetPesanByID(id pesan)         | mendapatkan data pemesanan    |
|                |                                | berdasarkan                   |
|                |                                | parameter(id pesan)           |

التجار التي الآن

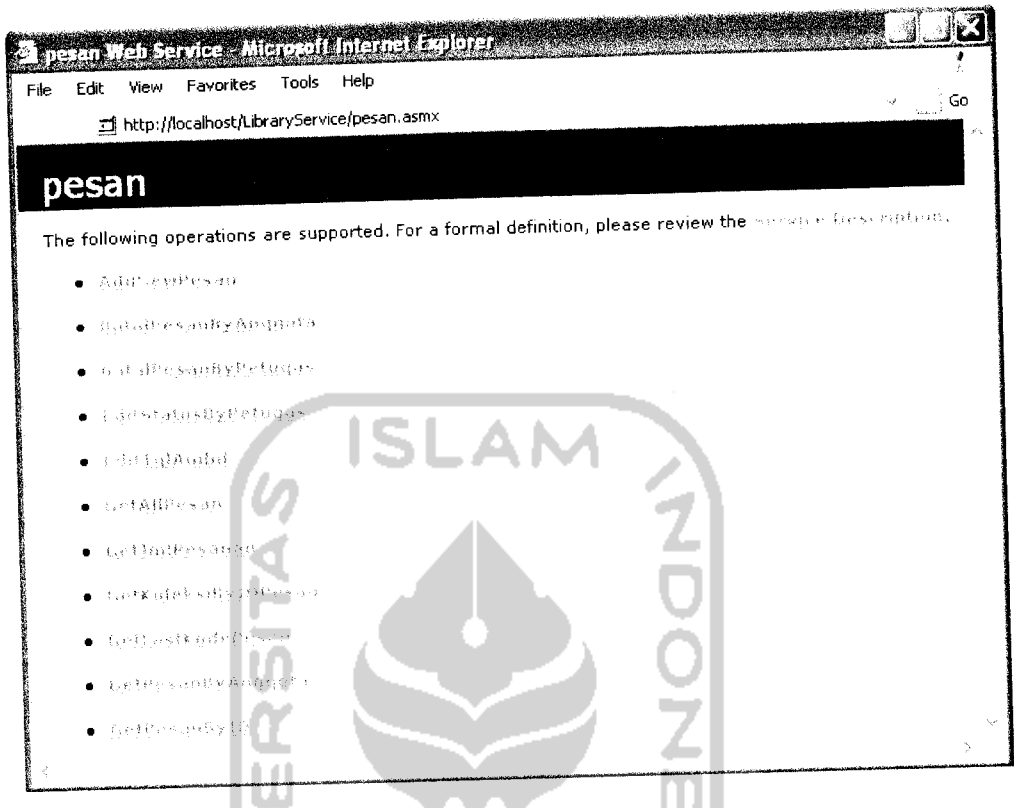

*Gambar 5.19* Tampilan **web services** pesan

# *5.5.1.16 Tampilan web services usulan*

**Web services** usulan merupakan **web services** yang digunakan untuk transaksi-transaksi yang melibatkan data pada tabel usulan. Tabel 5.15 merupakan Fungsi-fungsi yang terdapat pada **web services** usulan. Gambar 5.20 menunjukkan tampilan **web services** usulan.

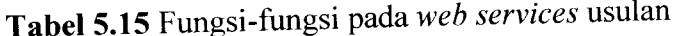

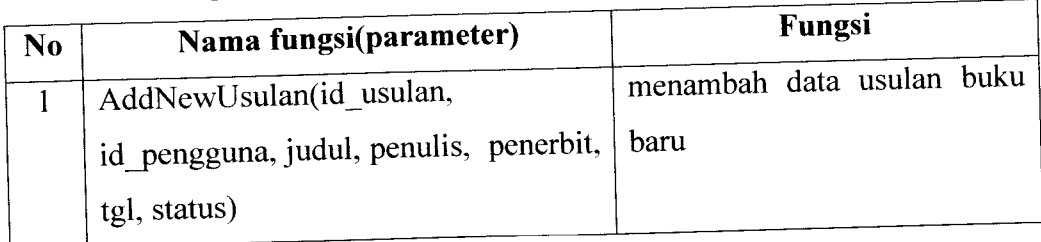

*Tabel 5.15* Lanjutan

| N <sub>o</sub> | Nama fungsi(parameter)           | Fungsi                          |
|----------------|----------------------------------|---------------------------------|
| $\overline{2}$ | DeleteUsulanByPetugas(id_usulan) | menghapus data usulan buku      |
|                |                                  | berdasarkan<br>baru             |
|                |                                  | parameter(id usulan)            |
| 3              | EditStatusByPetugas(id_usulan)   | usulan<br>status<br>mengubah    |
|                |                                  | menjadi "ok"                    |
| $\overline{4}$ | GetAllUsulan()                   | usulan<br>daftar<br>menampilkan |
|                |                                  | buku baru                       |
| 5              | GetLastKodeUsulan()              | dari<br>mengambil id terakhir   |
|                |                                  | kolom id usulan +1              |
| 6              | GetUsulanByAnggota(id_pengguna)  | buku<br>usulan<br>menampilkan   |
|                |                                  | baru yang telah diusulkan oleh  |
|                |                                  | berdasarkan<br>anggota          |
|                |                                  | parameter(id_pengguna)          |
|                |                                  |                                 |

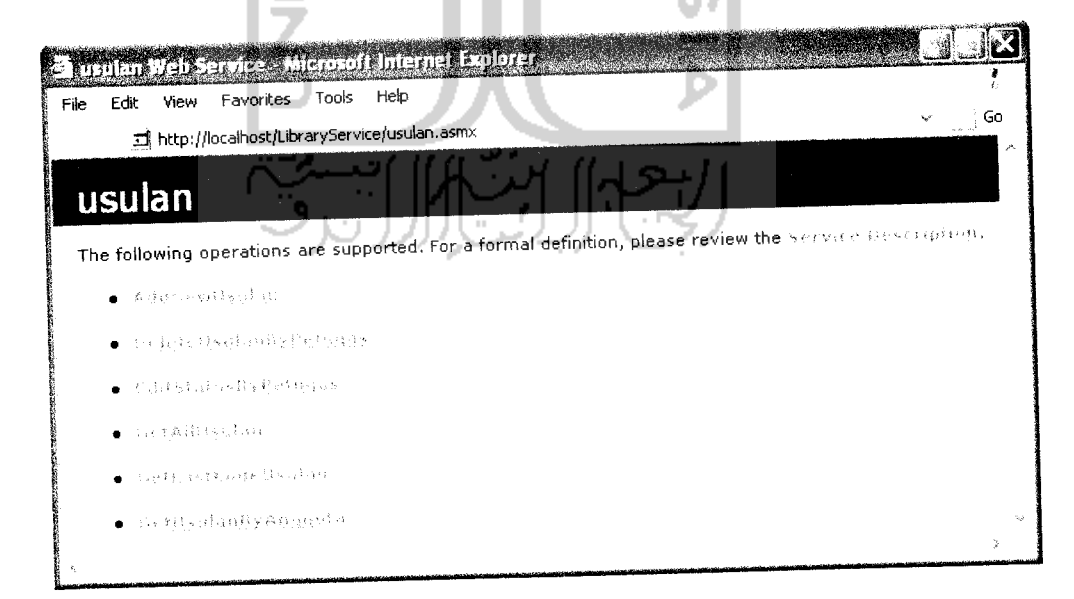

*Gambar 5.20* Tampilan **web services** usulan

dari penyalahgunaan **password** oleh pihak lain. Fungsi ini dijalankan ketika anggota menekan tombol ubah.

2. GantiPasswordAnggota, digunakan untuk melakukan pengubahan **(update)** data **password** anggota. Fungsi ini dijalankan setelah fungsi Enkrip berhasil dijalankan. **Password** hanya bisa diubah jika**password** lama yang dimasukkan sesuai dengan yang ada di **database** dan **password** baru yang diisikan harus sama dengan ketik ulang **password** baru.

# *5.5.2.5 Tampilan halaman pencarian koleksi anggota*

Pada halaman pencarian koleksi anggota, anggota dapat melakukan pencarian dan pemesanan koleksi. Sebelum melakukan proses pencarian koleksi, anggota harus memilih jenis pencarian dan mengisikan kata kunci yang ingin dicari. Terdapat tiga jenis pencarian, yaitu pencarian berdasarkan judul, penerbit dan penulis. Tombol cari digunakan untuk melakukan proses pencarian, tombol batal digunakan untuk mengosongkan kata kunci, sedangkan tombol koleksi terbaru digunakan untuk menuju ke halaman koleksi terbaru anggota. Daftar judul koleksi yang ditemukan akan ditampilkan dalam bentuk list. Untuk melihat data lengkap dari judul koleksi tersebut, anggota tinggal memilih judul koleksi tersebut. Data mengenai koleksi tersebut akan ditampilkan dalam bentuk tabel. Proses pemesanan koleksi dilakukan dengan cara menekan tombol pesan koleksi. Selain fasilitas pencarian dan pemesanan koleksi, ditampilkan pula menu-menu lain, yaitu menu **logout,** menu ubah **password,** menu pencarian koleksi, menu